## **RAYPLAN 2023B**

Notes de mise à jour

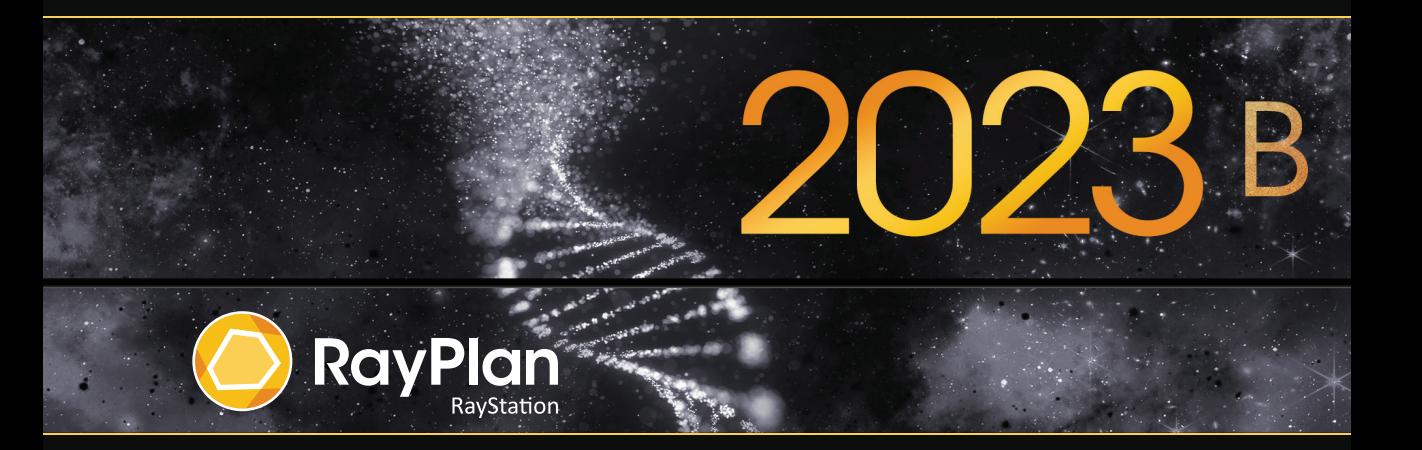

Traceback information: Workspace Main version a800 Checked in 2023-07-05 Skribenta version 5.6.013

#### *Désistement*

**Japon** : pour connaître les informations réglementaires au Japon, reportez-vous à la clause de non-responsabilité RSJ-C-02-003 pour le marché japonais.

#### *Déclaration de conformité*

## $C \epsilon_{2862}$

Conforme à la Réglementation des dispositifs médicaux (MDR) 2017/745. Une copie de la Déclaration de conformité correspondante est disponible sur demande.

#### *Droit d'auteur*

Ce document contient des informations protégées par le droit d'auteur. Aucune partie de ce document ne peut être photocopiée, reproduite ou traduite dans une autre langue sans approbation écrite préalable de RaySearch Laboratories AB (publ).

Tous les droits sont réservés. © 2023, RaySearch Laboratories AB (publ).

#### *Les documents imprimés*

Des exemplaires imprimés du Manuel d'instructions et les documents associés aux notes de mise à jour sont disponibles sur demande.

#### *Marques de commerce*

RayAdaptive, RayAnalytics, RayBiology, RayCare, RayCloud, RayCommand, RayData, RayIntelligence, RayMachine, RayOptimizer, RayPACS, RayPlan, RaySearch, RaySearch Laboratories, RayStation, RayStore, RayTreat, RayWorld et le logo RaySearch Laboratories sont des marques déposées de RaySearch Laboratories AB (publ)\* .

Les marques de tiers utilisées dans la présente appartiennent à leurs propriétaires respectifs qui ne sont en aucune façon affiliés à RaySearch Laboratories AB (publ).

RaySearch Laboratories AB (publ) et ses filiales seront collectivement dénommées ci- après RaySearch.

\* Soumis à enregistrement dans certains marchés.

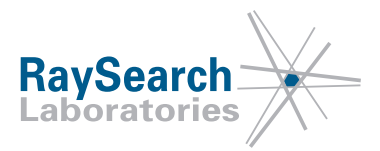

# **TABLE DES MATIERES**

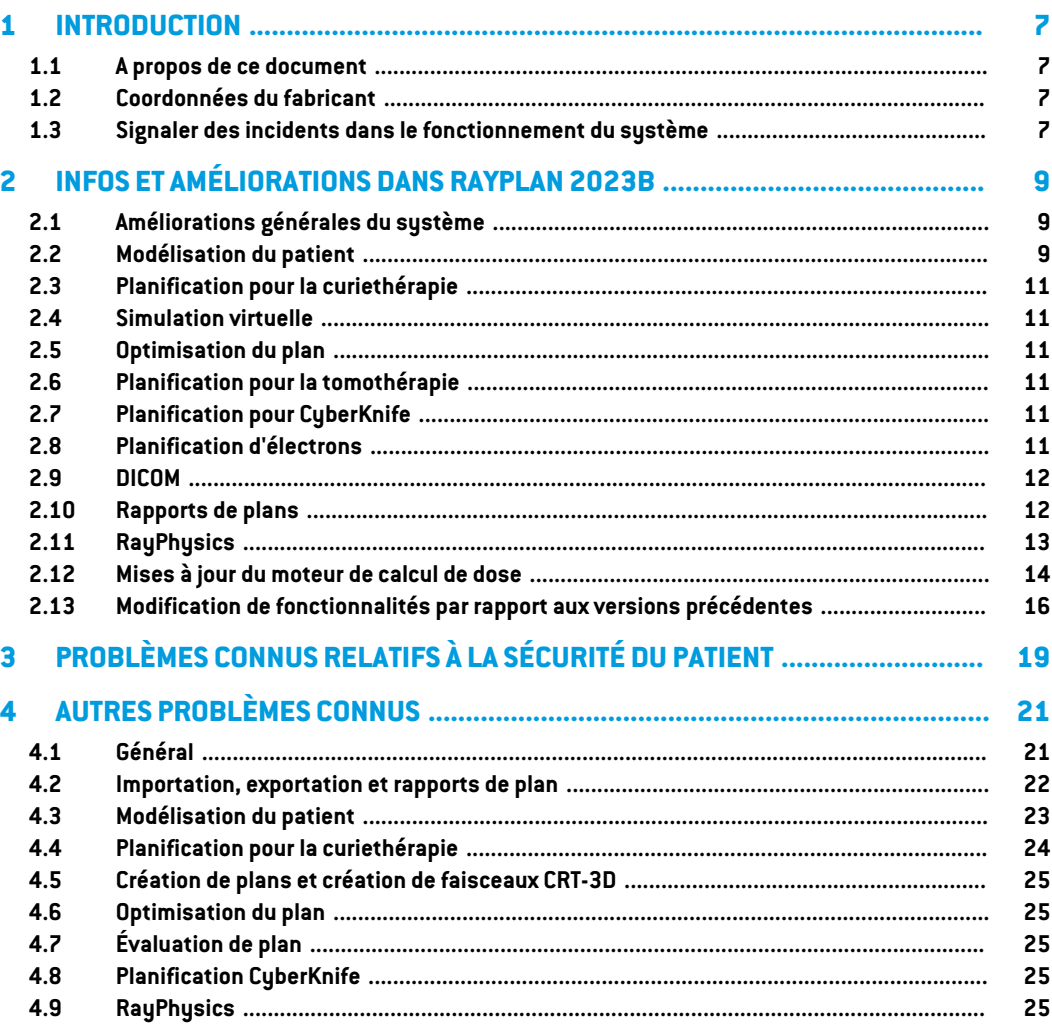

## <span id="page-6-0"></span>**1 INTRODUCTION**

#### <span id="page-6-1"></span>**1.1 A PROPOS DE CE DOCUMENT**

Ce document contient des notes importantes sur le système RayPlan 2023B. Il contient des informations relatives à la sécurité du patient et détaille les nouvelles fonctionnalités, les problèmes connus et les solutions possibles.

<span id="page-6-2"></span>**Tout utilisateur deRayPlan 2023Bdoit avoir connaissance de ces problèmes connus.** Contactez le fabricant pour toute question portant sur le contenu.

### **1.2 COORDONNÉES DU FABRICANT**

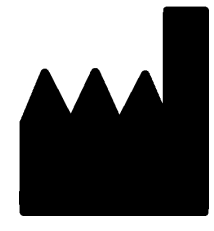

RaySearch Laboratories AB (publ) Eugeniavägen 18C SE-113 68 Stockholm Suède Téléphone : +46 8 510 530 00 E-mail : info@raysearchlabs.com Pays d'origine : Suède

### <span id="page-6-3"></span>**1.3 SIGNALER DES INCIDENTS DANS LE FONCTIONNEMENT DU SYSTÈME**

Pour signaler tout incident ou erreur, envoyez un mail à l'assistance RaySearch : support@raysearchlabs.com ou contactez votre centre d'assistance local par téléphone.

Tout incident grave lié à l'appareil doit être signalé au fabricant.

Selon la règlementation applicable, vous pourrez également être tenus de signaler les incidents aux autorités nationales. Pour l'Union Européenne, les incidents graves doivent être signalés à l'autorité compétente de l'état membre de l'Union Européenne dans lequel l'utilisateur et/ou le patient est établi.

## <span id="page-8-0"></span>**2 INFOS ET AMÉLIORATIONS DANS RAYPLAN 2023B**

<span id="page-8-1"></span>Ce chapitre décrit les informations et les améliorations qui ont été apportées à RayPlan 2023B par rapport à RayPlan 12A.

## **2.1 AMÉLIORATIONS GÉNÉRALES DU SYSTÈME**

- La nouvelle fonction *Localize isocenter* (Localisation de l'isocentre), disponible dans la liste *Beams* (Faisceaux), la liste*Setupbeams* (Faisceauxdepositionnement) etlemenucontextuel (clicdroit) surles vuespatient2Dferadéfilerles vuespatient2Djusqu'à lapositiondel'isocentre du faisceau.
- La boîte de dialogue du tableau d'ajustement des couleurs affiche toujours à la fois les valeurs absolues et relatives.
- Amélioration des performances qui augmentent la rapidité d'ouverture et de fermeture des patients contenant de nombreuses données.
- Amélioration des performances permettant de copier, supprimer ou annulerla suppression de ROI plus rapidement.
- Le message d'erreur signalant l'existence de ROI avec chevauchement de matériaux a été amélioré. Il indique désormais le nom des ROI impliquées dans le chevauchement.
- <span id="page-8-2"></span>Le contenu de la plupart des listes déroulantes et autres listes (par ex. les listes de ROI, de POI, de systèmes d'imagerie etc.), est désormais trié par ordre alphabétique par défaut.
- L'interface de l'espace de travail de gestion des données patient a été améliorée.

## **2.2 MODÉLISATION DU PATIENT**

- La boîte de dialogue *Simplify contours* (Simplification des contours) a été mise à jour :
	- Les ROI présélectionnés sont affichés en haut de la liste lorsque la boîte de dialogue est ouverte.
	- Un compteur a été ajouté pour voir combien de ROI ont été sélectionnées.
	- Une confirmation est requise lors de la suppression de trous dans les ROI de type Fixation et Support.
- La possibilité de supprimer plusieurs contours a été ajoutée :
- Il est possible de supprimer les contours de plusieurs coupes pour les ROI sélectionnées, tout en conservant des contours. On peut ainsi par exemple conserver une coupe sur 2, sur 3 ou sur 5. En option, vous pouvez définir une plage limitée de coupes d'image à l'intérieur desquelles il est possible d'effectuer cette opération.
- La possibilité de supprimer plusieursROI/POIs/géométries dans *Structuredefinition*(Définition de structure) a été ajoutée, dans la barre d'outils et dans la liste des ROI/POI :
	- Si plusieurs ROI/POI sont sélectionnés dans la liste des ROI/POI, il est possible de tous lessupprimersimultanémentoudesupprimerleurgéométriesurlaséried'imagesprimaire. Cette opération s'effectue soit en cliquant sur le bouton *Delete* (Supprimer) de la barre d'outils, soit en faisant un clic droit dans la liste des ROI/POI et en sélectionnant *Delete ROI(s)*(SupprimerlesROI)/*DeletePOI(s)*(SupprimerlesPOI)/*Deletegeometries*(Supprimer les géométries).
	- L'option permettant de supprimer une géométrie depuis la liste des ROI/POI n'est disponible que dans le module *Structure definition* (Définition de structure).
- Le modèle de la liste des matériaux a été modifié :
	- Les matériaux suivants ont changé de nom :
		- + *Aluminum 1* (Aluminium 1) est devenu *Aluminum [Al]*(Aluminium [Al])
		- + *Aluminum 2* (Aluminium 2) est devenu *Aluminum +* (Aluminium +)
		- + *Bone 1* (Os 1) est devenu *Bone* (Os)
		- + *Bone 2* (Os 2) est devenu *Bone +* (Os +)
		- + *Gold* (Or) est devenu *Gold [Au]*(Or [Au])
		- + *Iron* (Fer) est devenu *Iron [Fe]*(Fer [Fe])
		- + *Lead* (Plomb) est devenu *Lead [Pb]*(Plomb [Pb])
		- + *Silicon* (Silicone) est devenu *Silicon [Si]*(Silicone [Si])
		- + *Silver* (Argent) est devenu *Silver[Ag]*(Argent [Ag])
		- + *Tantalum* (Tantale) est devenu *Tantalum [Ta]*(Tantale [Ta])
		- + *Titanium* (Titane) est devenu *Titanium [Ti]*(Titane [Ti])
- Les matériaux modèles suivants ont été supprimés :
	- Fibre de carbone
	- Liège
	- Mousse PMI
- Il est désormais possible de filtrer à la fois les listes A et B des ROI dans la boîte de dialogue *ROI algebra* (Algèbre de la ROI).
- Il n'est désormais possible d'afficher le matériau que pour les images primaires. L'option a été supprimée pour les images secondaires.

### <span id="page-10-0"></span>**2.3 PLANIFICATION POUR LA CURIETHÉRAPIE**

<span id="page-10-1"></span>• Optimisation basée sur les points : il est désormais possible d'ajouter des objectifs et des contraintes associés à la dose au niveau des points d'intérêt.

#### **2.4 SIMULATION VIRTUELLE**

<span id="page-10-2"></span>• Les faisceaux de positionnement et les DRR s'affichent désormais dans le module *Virtual Simulation* (Simulation virtuelle). Remarque : les DRR ne seront pas exportés.

#### **2.5 OPTIMISATION DU PLAN**

- La vitesse d'optimisation VMAT pour les appareils sans mâchoires de renfort combinés avec des contraintes et ROI de type Protection a été améliorée. Dans certains cas, ces optimisations peuvent être beaucoup plus rapides que précédemment.
- Le séquençage par fenêtre glissante pour VMAT a été modifié pour créer des segments dans lesquels les lames MLC sont plus conformes au volume cible que précédemment. Remarque : le mode basé sur les segments dans le module MCO est affecté par cette modification car il utilise toujours le séquençage par fenêtre glissante pour créer les segments VMAT.
- <span id="page-10-3"></span>• Il est désormais possible d'exécuter l'optimisation des MU de segments et l'optimisation des MU de faisceaux à l'aide de l'algorithme de dose de photons Monte Carlo.

## <span id="page-10-4"></span>**2.6 PLANIFICATION POUR LA TOMOTHÉRAPIE**

Le centrage de la dose pendant la distribution a été amélioré lorsque l'on utilise la synchronisation de mouvement pour les appareils de traitement Radixact.

#### **2.7 PLANIFICATION POUR CYBERKNIFE**

- <span id="page-10-5"></span>• L'optimisation des plans avec cône et iris est désormais beaucoup plus rapide. Dans la phase initiale de l'optimisation, lan dose est calculée par l'algorithme de dose SVD rapide. Lors de la dernière phase, le calcul de dose clinique est utilisé.
- L'optimisation d'un plan CyberKnife peut désormais être poursuivie, même si le plan ne fait pas référence au dernier fichier RAMP, tant qu'il reste réalisable pour la distribution.

## **2.8 PLANIFICATION D'ÉLECTRONS**

• La prise en charge du calcul de dose à l'aide de plusieurs GPU a été ajoutée.

### <span id="page-11-0"></span>**2.9 DICOM**

- Les problèmes décrits dans la notification de sécurité FSN 109886 relatifs à l'exportation et à l'importation de simulation virtuelle ont été résolus.
- Le filtre DICOM *RSL-D-61-450 Remove Pixel Intensity Relationship and Sign* n'est plus nécessaire. Un système de case à cocher remplace le filtre dans RayPlan Physics.
- Il est désormais possible de définir une valeur par défaut pour la sélection de *Delete after successful import*(Supprimer aprèsune importationréussie) dans les boîtes de dialogue pour l'importation de stockage SCP.
- Il est désormais possible de définir à la fois la source d'importation par défaut et la cible d'exportation par défaut dans Clinic Settings (Paramètres cliniques). Cette opération définit la source/cible présélectionnée lors de l'ouverture des boîtes de dialogue d'importation/exportation dans RayPlan.
- L'exportation du débit de dose nominal pour chaque point de contrôle pour les plans VMAT et Conformal Arc est à présent prise en charge. Une case à cocher est prévue à cet effet dans RayPlan Physics.
- Il est désormais possible d'exporter des positions de mâchoires symétriques avec des valeurs X/Y pour des plans dans lesquels les mâchoires sont positionnées de manière symétrique pour tous les segments de tous les faisceaux. Une case à cocher est prévue à cet effet dans RayPlan Physics.
- Il est désormais possible d'omettre le MLC de l'exportation pour les plans avec cônes avec MLC entièrement rétracté. Une case à cocher est prévue à cet effet dans RayPlan Physics.
- L'ordre de tri des études et des séries dans la boîte de dialogue d'importation a été mis à jour de manière à ce que l'étude/la série la plus récente soit affichée en premier.
- <span id="page-11-1"></span>• Lors de l'exécution de Query/Retrieve depuis un système PACS dans lequel un seul patient a été renvoyé par la requête, RayPlan interrogera désormais automatiquement les études dans le patient (et non dans toutes les séries de toutes les études).

## **2.10 RAPPORTS DE PLANS**

- Il est désormais possible de définir un dossier par défaut dans lequel les rapports générés seront enregistrés. Ce dossier est défini dans Clinic settings (Paramètres cliniques).
- Le rapport de plan contient un nouveau tableau pour chaque jeu de faisceaux (beam set), affichant les ROI de type Support et Fixation utilisées ainsi que leurs propriétés matérielles. Le tableau*ROIproperties*(PropriétésdelaROI)pourle*Plan*(Plan)necontiendraplusd'informations sur les matériaux pour les ROI de type Fixation et Support. Veillez à ce que le nouveau tableau *Fixation & support ROIs* (ROI Fixation et Support) soit inclus dans un endroit adapté lors de la mise à jourdesmodèlesde rapports existants (dans leReportdesigner(outildemise enforme des rapports), le tableau s'affiche dans les *Data modules* (modules de données) :*Tables*

(Tableaux) > *Beam set*(Jeu de faisceaux) > *Fixation&support ROIs* (ROI Fixation et Support). Il nécessite le champ d'application *Beam set* (jeu de faisceaux)).

### <span id="page-12-0"></span>**2.11 RAYPHYSICS**

#### *Mise en service du faisceau de photons*

- Il est désormais possible d'afficher les profils de différence de doses en même temps que les profils mesurés et calculés dans le graphique des profils de doses. Il est également possible d'exporter les profils de différence de doses.
- Il est désormais possible d'afficherles profils gamma enmême temps que les profilsmesurés et calculés dans le graphique des profils de doses. Il est également possible d'exporter les profils gamma.
- Deux paramètres MLC supplémentaires ont été introduits : la transmission de l'extrémité de la lame et la transmission de l'angle. Cela permettra une meilleure modélisation de la région de l'extrémité de la lame du MLC pour les MLC ayant une surface inclinée entre les lames, par exemple le Elekta Agility MLC. Les nouveaux paramètres ont des valeurs par défaut définies, ce qui produiront une dose calculée équivalente à celle des versions précédentes de RayPlan.
- Les modèles d'appareils ont été mis à jour.
- Il est désormais possible de définir plusieurs paramètres de l'appareil par énergie : débit de dose DMLC maximal, débit de dose Static Arc minimum et maximum, MU minimum par distance de déplacement de la lame, MU minimum et maximum par degré de bras, MU minimum par segment à arc.
- Il est désormais possible de mettre en service des appareils n'ayant que des mâchoires de renfort fixes. Il faut pour cela définir les limites minimale et maximale de la mâchoire de renfort sur la même valeur.
- Il est désormais possible d'utiliser différentes dimensions de fantômes dans les directions x, y et profondeur pour les calculs de profils de dose dans RayPlan Physics.
- Il est désormais possible d'avoir une taille de champ maximale supérieure à 40 cm pour les appareils (jusqu'à 64 cm).

#### *Mise en service du faisceau d'électrons*

- Il est désormais possible d'afficher les profils de différence de doses en même temps que les profils mesurés et calculés dans le graphique des profils de doses. Il est également possible d'exporter les profils de différence de doses.
- Il est désormais possible d'afficherles profils gamma enmême temps que les profilsmesurés et calculés dans le graphique des profils de doses. Il est également possible d'exporter les profils gamma.

- Il est désormais possible de sélectionner différentes formes (arrondies ou focalisées) pour le extrémités de mâchoires/lames de MLC, alors que seule la forme focalisée était utilisée jusque-là. Configurer des collimateurs arrondis améliore la modélisation pour les appareils ayant cette forme de collimateur.
- Il est désormais possible de sélectionner les autres matériaux Zinc-Aluminium et Plomb pour les couches de raclage de l'applicateur.
- Les applicateurs modèles pour Varian et Elekta ont été mis à jour.
- <span id="page-13-0"></span>Les modèles d'appareils ont été mis à jour.

## **2.12 MISES À JOUR DU MOTEUR DE CALCUL DE DOSE**

Les modifications apportées aux calculateurs de dose pour RayPlan 2023B sont listées ci-dessous.

L'effet de dose fait référence à ce qui se produit lorsque l'appareil n'est pas reconditionné. Après un reconditionnement réussi, les modifications de doses devraient être mineures.

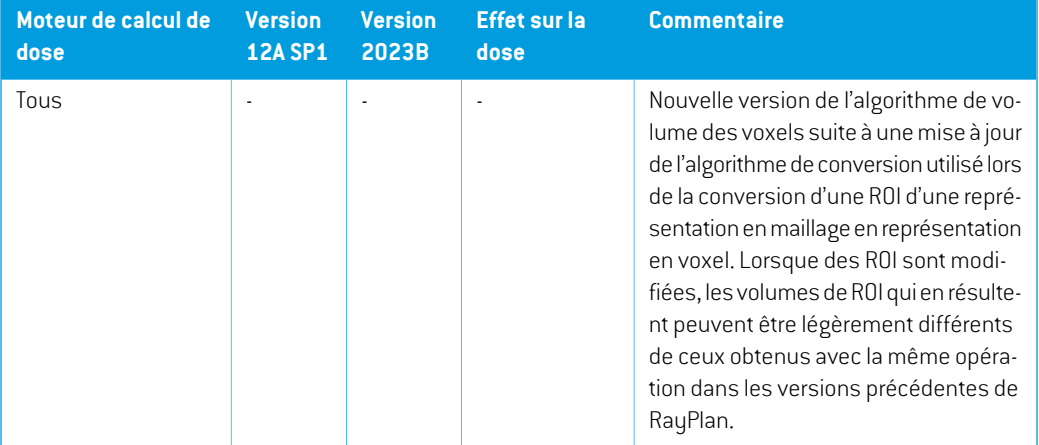

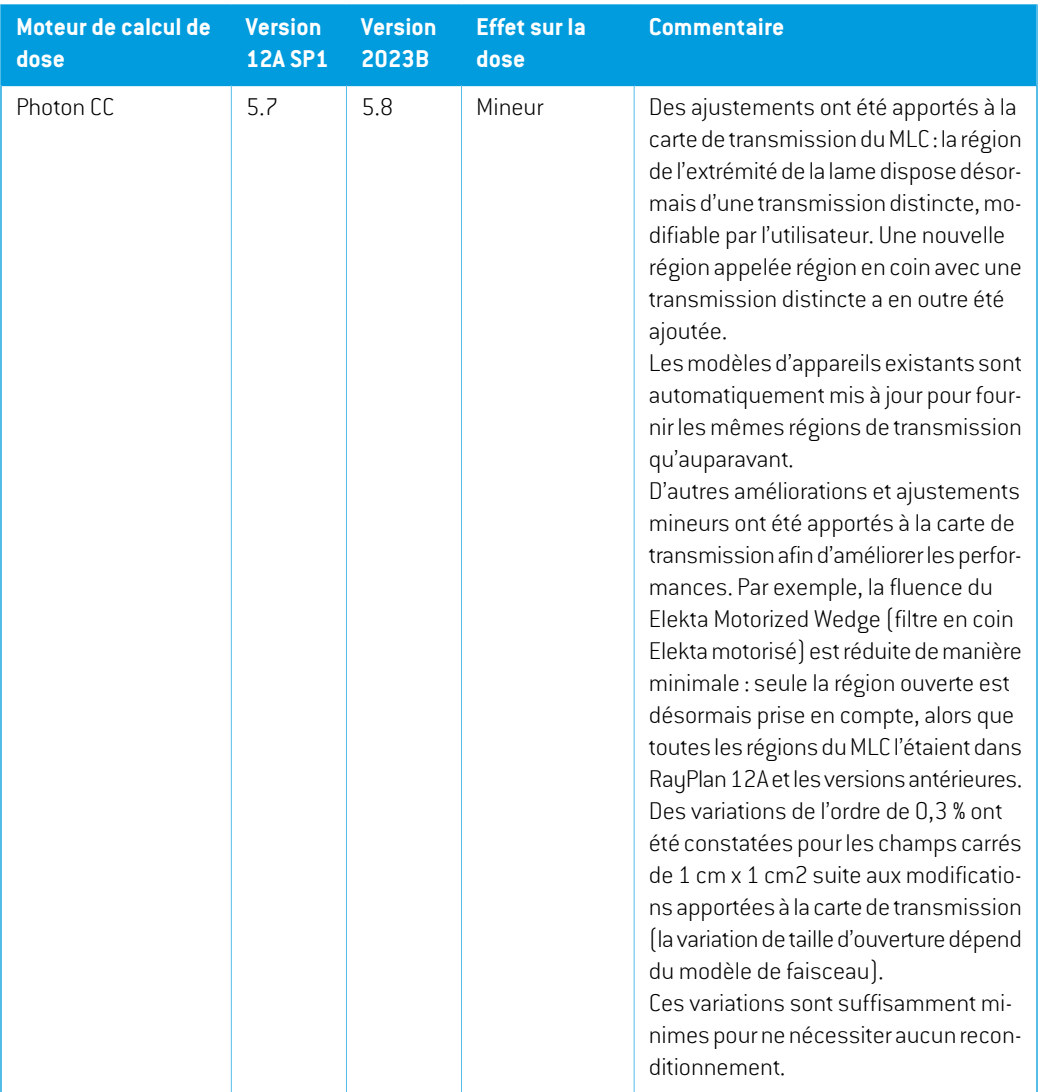

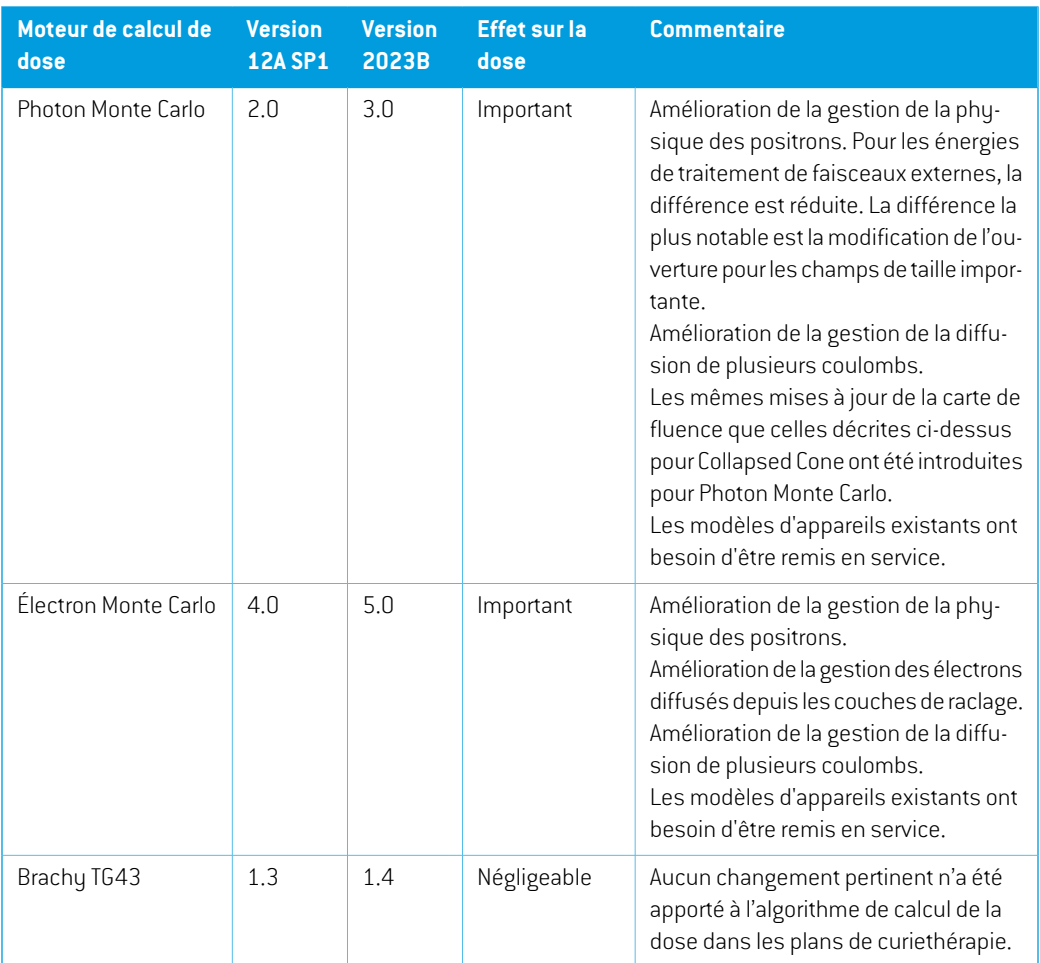

## <span id="page-15-0"></span>**2.13 MODIFICATION DE FONCTIONNALITÉS PAR RAPPORT AUX VERSIONS PRÉCÉDENTES**

- Un bolus n'est plus visualisé dans les vues 3D s'il n'est pas utilisé dans le jeu de faisceaux (beam set) actuellement sélectionné.
- Remarque : RayPlan 11A introduit quelques changements au niveau des prescriptions. Ces informations sont importantes lors de la mise à niveau depuis une version de RayPlan antérieure  $\lambda$  11A :
	- Les prescriptions prescriront toujours la dose pour chaque jeu de faisceaux (beam set) séparément. Les prescriptions définies dans les versions de RayPlan antérieures à 11A faisant référence au jeu de faisceaux + à la dose de fond sont obsolètes. Les jeux de faisceaux comportant de telles prescriptions ne peuvent pas être approuvés et la prescription ne sera pas incluse lors de l'exportation du jeu de faisceaux par DICOM.
- Le pourcentage de prescription n'est plus inclus dans les niveaux de doses de prescription exportées. Dans les versions RayPlan antérieures à 11A, le pourcentage de prescription défini dans RayPlan était inclus dans le fichierTarget Prescription Dose (Dose de prescription cible). Cela a été modifié et désormais seule la Prescribed dose (Dose prescrite) définie dans RayPlan est exportée en tant que Target Prescription Dose (Dose de prescription cible). Cette modification affecte également les contributions de doses nominales exportées.
- Dans les versions de RayPlan antérieures à 11A, le Dose Reference UID (UID de référence de dose) exporté dans les plans RayPlan était basé sur le SOP Instance UID (UID de l'instance SOP) du RT Plan/RT Ion Plan (Plan RT, Plan RT Ion). Cela a été modifié et désormais différentes prescriptions peuvent avoir le même Dose Reference UID (UID de référence de dose). Du fait de cette modification, le Dose Reference UID des plans exportés avant 11A a été mis à jour de telle façon qu'en cas de nouvelle exportation du plan, une valeur différente soit utilisée.
- Remarque :RayPlan11A introduitquelques changements auniveaudes systèmesd'imagerie de positionnement. Ces informations sont importantes lors de la mise à niveau depuis une version de RayPlan antérieure à 11A :
	- Un Setupimaging system (système d'imagerie de positionnement, appelé Setupimaging device (Appareil d'imagerie de positionnement) dans les versions précédentes) peut désormais avoir un ou plusieurs imageurs de positionnement. Cela permet d'utiliser plusieurs DRR de positionnement pour les faisceaux de traitement ainsi qu'un nom d'identifiant séparé par imageur de positionnement.
		- + Les imageurs de positionnement peuvent être montés sur le bras ou fixes.
		- + Chaque imageur de positionnement est identifié par un nom unique qui s'affiche dans sa vue DRR correspondante et est exporté en tant qu'image DICOM-RT.
		- + Unfaisceauutilisantunsystèmed'imageriedepositionnementcomprenantplusieurs imageurs aura plusieurs DRR, un pour chaque imageur. Cela concerne aussi bien les faisceaux de positionnement que les faisceaux de traitement.
- Remarque : RayPlan 11B introduit des changements dans les calculs des statistiques de doses. Cela signifie qu'il peut y avoir de petites différences dans les statistiques de doses évaluées lors de la comparaison avec une version antérieure.

Cela affecte :

- Les DVH
- Statistiques de doses
- Objectifs cliniques
- Évaluation des prescriptions
- Valeurs de l'objectif d'optimisation

Ce changement s'applique également aux jeux de faisceaux (beam sets) et aux plans approuvés, ce qui signifie que, par exemple, la réalisation des prescriptions et des objectifs cliniques peut changer lorsque l'on ouvre un jeu de faisceaux ou un plan précédemment approuvés depuis une version de RayPlanantérieure à 11B.

L'amélioration de la précision des statistiques de doses est plus perceptible lorsque la plage de doses augmente (différence entre la dose minimale et la dose maximale dans une ROI), et seules des différences mineures peuvent être observées pour les ROI ayant des plages de doses inférieures à100Gy. Les statistiques de doses améliorées n'interpolent plus les valeurs pour Dose au volume  $D(v)$  , et Volume par dose,  $V(d)$  . Pour  $D(v)$  , la dose minimale reçue par le volume cumulé  $v$  est renvoyée. Pour  $V(d)$ , le volume cumulé recevant au moins la dose  $d$  est renvoué. Lorsque le nombre de voxels dans un ROI est faible, la discrétisation du volume devient apparente dans les statistiques de doses qui enrésultent. Lesmesures de statistiques de doses multiples (p. ex., D5 et D2) peuvent obtenir la même valeur en cas de gradients de dose élevés dans la ROI. De même, les plages de doses qui manquent de volume apparaîtront comme des paliers horizontaux dans le DVH.

# <span id="page-18-0"></span>**3 PROBLÈMES CONNUS RELATIFS À LA SÉCURITÉ DU PATIENT**

Il n'y a aucun problème relatif à la sécurité du patient dans RayPlan 2023B.

*Remarque: Desnotesdemiseàjour supplémentairespourront éventuellement êtredistribuées peu après l'installation.*

# <span id="page-20-0"></span>**4 AUTRESPROBLÈMESCONNUS**

## <span id="page-20-1"></span>**4.1 GÉNÉRAL**

*La fonction de récupération automatique ne gère pas tous les types de crashs*

La fonction de récupération automatique ne gère pas tous les types de crashs et il arrive parfois que RayPlan affiche un message d'erreur indiquant « La récupération automatique ne fonctionne malheureusement pas encore pour ce cas » lors d'une tentative de récupération après un crash. Si RayPlan se bloque pendant un processus de récupération automatique, la page de récupération automatique s'ouvrira au prochain démarrage de RayPlan. Dans ce cas, rejetez les modifications ou essayez d'appliquer un nombre d'actions limitées pour empêcher tout crash de RayPlan.

(144699)

#### *Limites lors de l'utilisation de RayPlan avec une série d'images volumineuse*

RayPlan prend maintenant en charge les séries d'images volumineuses (> 2 Go), mais certaines fonctionnalités seront plus lentes ou occasionneront des crashes lors de l'utilisation de telles séries d'images volumineuses :

- Smart brush (Pinceau intelligent)/Smart contour (Contour intelligent)/2D region growing (Agrandissement 2D de la région) sont lents lorsqu'une nouvelle coupe est chargée
- Créer des ROI importantes avec un seuillage de niveau de gris peut occasionner un crash

(144212)

#### *Légère incohérence dans l'affichage des doses*

Ce qui suit s'applique à toutes les vues patient dans lesquelles la dose peut être visualisée sur une coupe d'image du patient. Si une coupe est positionnée exactement à la limite entre deux voxels et que l'interpolation de dose est désactivée, la valeur de dose présentée dans la vue par l'annotation « Dose: XX Gy » peut différer de la couleur réelle affichée par rapport au tableau de couleurs de doses.

Cela est dû au fait que la valeur du texte etla couleur de dose représentée sont déduits de différents voxels. Ces deux valeurs sont essentiellement correctes, mais elles ne sont pas cohérentes.

Il en va de même dans la vue Différence de doses où la différence peut sembler plus importante qu'elle ne l'est réellement parce que des voxels voisins sont comparés.

(284619)

### *Les indicateurs de plans de coupe ne s'affichent pas dans les vues patient 2D*

Les plans de coupe, utilisés pour limiter les données CT utilisées pour calculer une DRR ne s'affichent pas dans les vues patient 2D classiques. Pour pouvoir afficher et utiliser des plans de coupe, utilisez la fenêtre des paramètres de DRR.

(146375)

## *LesROIde type Fixationet Supportajoutéesaprès l'approbationdujeude faisceaux (beam set) n'auront aucun effet lors du calcul de la dose d'évaluation pour le jeu de faisceaux*

Il est possible d'ajouter des ROI de type Fixation et Support à un cas contenant des plans ou des jeux de faisceaux approuvés. Les géométries de ces ROI ne peuvent pas être ajoutées à la série d'images utilisée pour le jeu de faisceaux approuvé, mais peuvent être ajoutées à d'autres séries d'images. Le calcul de dose sur d'autres séries d'images (dans le module Plan evaluation (Évaluation du plan) et le module Dose tracking (Suivi de dose)) ne tiendra compte que des ROI Fixation et Support qui existaient au moment de l'approbation du jeu de faisceaux. Les valeurs de densité des nouvelles ROI Fixation et Support ne seront pas prises en compte. Les ROI Fixation et Support non incluses dans le calcul de la dose sont indiquées par une ligne pointillée dans les vues patient. La vue de la matière montrera que les ROI Fixation et Support exclues n'ont aucun effet sur la densité prise en compte pour le calcul de la dose.

**Remarque** : les géométries ajoutées à des séries d'images supplémentaires pour une ROI Fixation ou Support qui existaient au moment de l'approbation du jeu de faisceaux seront incluses dans le calcul de la dose pour la dose d'évaluation.

(726053)

## *Aucun avertissement ne s'affiche lorsqu'un cas contenant des plans approuvés est supprimé*

<span id="page-21-0"></span>Lorsqu'un patient contenant un plan approuvé est sélectionné pour être supprimé, l'utilisateur en sera informé et aura la possibilité d'annuler la suppression. Toutefois, si un cas contenant un plan approuvé est sélectionné pour être supprimé pour un patient contenant plusieurs cas, aucun avertissement n'informera l'utilisateur qu'un plan approuvé est sur le point d'être supprimé.

(770318)

## **4.2 IMPORTATION, EXPORTATION ET RAPPORTS DE PLAN**

#### *L'importationd'unplanapprouvé entraîne l'approbationde toutes lesROI existantes*

Lorsque vous importez un plan approuvé vers un patient contenant des ROI non approuvées, les ROI existantes peuvent être automatiquement approuvées. Si cela se produit, un message de l'interface utilisateur s'affiche lors de l'importation indiquant que l'état d'approbation du plan sera transféré vers le fichier RTStruct.

#### *L'exportation laser n'est pas possible pour les patients en position décubitus*

L'utilisation de la fonctionnalité Exportation laser dans le module Virtual simulation (Simulation virtuelle) avec un patient en position décubitus provoque un crash de RayPlan.

(331880)

## *RayPlan déclare parfois une exportation réussie du plan TomoTherapy comme ayant échoué*

L'envoi d'un plan TomoTherapy RayPlan à iDMS via RayGateway entraîne un délai d'attente dans la connexion entre RayPlan et RayGateway après 10 minutes. Si le transfert est toujours en cours lorsque le délai d'attente commence, RayPlan signale un échec de l'exportation du plan même si le transfert est toujours en cours.

Si cela se produit, vérifiez le journal RauGateway pour déterminer si le transfert a été effectué avec succès ou non.

338918

## *Les modèles (templates) de rapport doivent être réactualisés après la mise à jour vers RayPlan 2023B*

La mise à jour vers RayPlan 2023B nécessite une mise à jour de tous les modèles de rapport. Notez par ailleurs que si un Modèle de rapport d'une version antérieure est ajouté avec les Clinic Settings (paramètres cliniques), ce modèle (template) doit être réactualisé pour pouvoir être utilisé lors de la génération de rapports.

<span id="page-22-0"></span>Les modèles de rapports sont réactualisés à l'aide du Report Designer (outil de mise en forme des rapports). Exportez le Report Template (modèle de rapport) depuis Clinic Settings (paramètres cliniques) et ouvrez-le dans le Report Designer. Enregistrezle ReportTemplate (modèle de rapport) mis à jour et ajoutez-le dans Clinic Settings (Paramètres cliniques). N'oubliez pas de supprimer l'ancienne version du Report Template.

(138338)

## **4.3 MODÉLISATION DU PATIENT**

#### *Vue flottante dans le module Image Registration (enregistrement d'image)*

La vue flottante dans le module Image Registration (enregistrement d'image) est désormais une vue fusionnée qui affiche uniquement les contours et la série d'images secondaire. Le changement de type de vue a changé la façon dont la vue fonctionne/affiche les informations. Les éléments qui ont changé sont les suivants :

- Il n'est pas possible de modifier la palette de couleurs TEP depuis la vue flottante. La palette de couleurs TEP dans la série d'images secondaire peut être modifiée dans l'onglet Fusion.
- Le défilement dans la vue flottante est limité à la série d'images primaire. Ainsi, si la série d'images secondaire est plus grande ou ne chevauche pas la série primaire dans les vues fusionnées par exemple, il ne sera pas possible de faire défiler toutes les coupes.
- La position, la direction (transversale/sagittale/coronale), les lettres de direction du patient, le nom du système d'imagerie et le numéro de coupe ne s'affichent plus dans la vue flottante.
- La valeur de l'image dans la vue flottante ne s'affiche pas s'il n'y a pas de recalage entre les séries d'images primaire et secondaire.

(409518)

## <span id="page-23-0"></span>**4.4 PLANIFICATION POUR LA CURIETHÉRAPIE**

## *Inadéquation du nombre de fractions planifiées et de la prescription entreRayPlan et SagiNova*

Il y a une discordance entre l'interprétation des attributs du plan RT DICOM RT *Planned number of fractions* (Nombre de fractions planifiées) (300A, 0078) et*Target prescription dose* (Dose de prescription cible)(300A,0026) dans RayPlan par rapport au système projecteur de curiethérapie SagiNova. Cela s'applique spécifiquement aux versions 2.1.4.0 ou antérieures de SagiNova. Si la clinique utilise une version postérieure à 2.1.4.0, contactezl'assistance clientèle pour vérifier si le problème persiste.

Lors de l'exportation de plans depuis RayPlan :

- La dose de prescription cible est exportée comme étant la dose de prescription par fraction multipliée par le nombre de fractions pour le jeu de faisceaux (beam set).
- Le nombre de fractions planifié est exporté comme étant le nombre de fractions pour le jeu de faisceaux (beam set).

Lors de l'importation de plans dans SagiNova pour l'administration du traitement :

- La prescription est interprétée comme la dose de prescription par fraction.
- Le nombre de fractions est interprété comme le nombre total de fractions, y compris les fractions pour tous les plans précédemment administrés.

Les conséquences possibles sont les suivantes :

- Lors de l'administration du traitement, ce qui s'affiche comme étantla prescription parfraction surla console SagiNova correspond en fait à la dose de prescription totale pourl'ensemble des fractions.
- Il se peut qu'il ne soit pas possible d'administrer plus d'un plan pour chaque patient.

Consultezles spécialistes de l'application SagiNova pour connaître les solutions appropriées.

(285641)

## <span id="page-24-0"></span>**4.5 CRÉATION DE PLANS ET CRÉATION DE FAISCEAUX CRT-3D**

## *Il se peut que le centrage du faisceau dans le champ et la rotation du collimateur ne conservent pas les ouvertures de faisceaux souhaitées pour certains MLC*

Le centrage du faisceau dans le champ et la rotation du collimateur combinés à « Keep edited opening » (Garder l'ouverture modifiée) peut élargir l'ouverture. Vérifiez soigneusement les ouvertures après utilisation et utilisez si possible un état de rotation de collimateur avec « Auto conform ».

(144701)

### <span id="page-24-1"></span>**4.6 OPTIMISATION DU PLAN**

## *Pas de contrôle de faisabilité de la vitesse maximale de lame pour les faisceaux DMLC après une mise à l'échelle de la dose*

Les plans DMLC résultant d'une optimisation sont réalisables en ce qui concerne l'ensemble des contraintes de l'appareil.Toutefois, la remise à l'échelle manuelle (UM) après optimisation peut générer une violation de la vitesse maximale de la lame, selon le débit de dose utilisé pendant la distribution du traitement.

(138830)

## <span id="page-24-2"></span>**4.7 ÉVALUATION DE PLAN**

#### *Vue de la matière dans la fenêtre Approval (Approbation)*

<span id="page-24-3"></span>Il n'y a pas d'onglets à sélectionner pour afficher la vue du matériau dans la fenêtre Approbation. La vue du matériau peut être sélectionnée en cliquant sur le nom de la série d'images dans une vue, puis en sélectionnant le matériau dans la liste déroulante qui s'affiche.

(409734)

### **4.8 PLANIFICATION CYBERKNIFE**

#### *Vérification de la possibilité d'administration des plans CyberKnife*

<span id="page-24-4"></span>Les plans CyberKnife créés sous RayPlan peuvent, dans 1 % des cas environ, échouer à la validation de la possibilité d'administration. Ces plans ne pourront pas être administrés. Les angles du faisceau concerné seront identifiés par les contrôles de possibilité d'administration exécutés lors de l'approbation du plan et de l'exportation du plan.

(344672)

### **4.9 RAYPHYSICS**

#### *Mise à jour des recommandations pour l'utilisation de la hauteur du détecteur*

EntreRayPlan11A etRayPlan11B, les recommandations surl'utilisationde lahauteur dudétecteur et de la compensation de la profondeur pour le rendements en profondeur ont été mises à jour. Si les précédentes recommandations sont suivies, la modélisation de la zone de build-up pour des modèles de faisceaux photons pourrait générer une surestimation de la dose de surface dans la

dose 3D calculée. Lors de la mise à niveau vers une version de RayPlan plus récente que 11A, il est recommandé d'examiner et, le cas échéant, de mettre à jour les modèles de faisceaux photons par rapport aux nouvelles recommandations. Reportez-vous à la section *Hauteur du détecteur et compensation de la profondeur* dans *RSL-D-RP-2023B-REF, RayPlan 2023B Reference Manual*, section *Compensation de la profondeur et hauteur du détecteur* dans *RSL-D-RP-2023B-RPHY, RayPlan 2023B RayPlan Physics Manual* et *RSL-D-RP-2023B-BCDS, RayPlan 2023B Beam Commissioning Data Specification* pour plus d'informations sur les nouvelles recommandations. (410561)

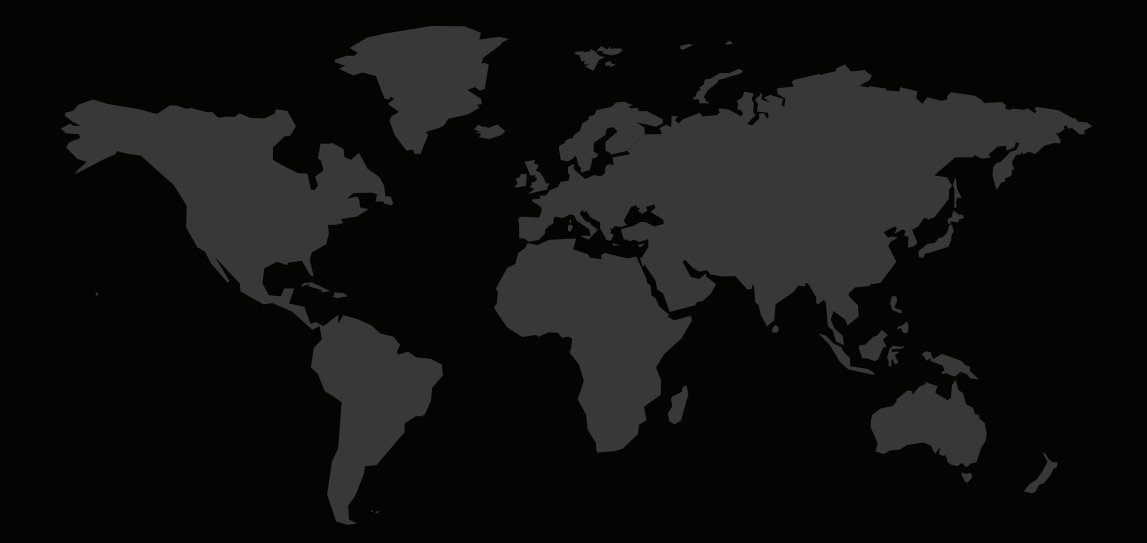

## COORDONNÉES

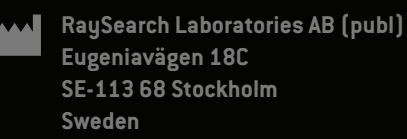

#### **Contact details head office**

P.O. Box 45169 SE-104 30 Stockholm, Sweden Phone: +46 8 510 530 00 Fax: +46 8 510 530 30 info@raysearchlabs.com

**RaySearch Americas RaySearch Belgium RaySearch China**

**RaySearch France RaySearch Japan RaySearch Korea**

**RaySearch Singapore RaySearch UK RaySearch Australia** Phone: +44 2039 076791

Phone: +1 877 778 3849 Phone: +32 475 36 80 07 Phone: +86 137 0111 5932

Phone: +82 10 2230 2046

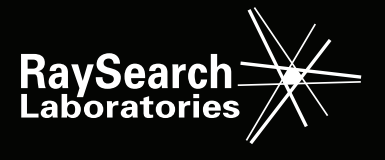